原則上在**2 年內**寄達本中心信箱的信件,本中心的信箱用戶可以透[過郵件記錄器](https://net.nthu.edu.tw/netsys/mail:reporter)來重新取回,若超過期限,

# **登入郵件記錄器(Mail reporter)**

### (Mail Reporter)

**限以真實的帳號及其密碼來登入**。**若是信箱別名(mail alias)這類轉信方式的特殊情況,因不能使用**

### **Step 1**

 $\bullet$ 

開啟[郵件記錄器](https://mr.net.nthu.edu.tw/)<https://mr.net.nthu.edu.tw/>  $\bullet$ 

 $_{\rm v}$ 

### **Step 2**

語言:繁體中文

1. The contraction of the contraction of the contraction of the username@XX.nthu.edu.tw)  $2.$  $3.$  ( ) 4.

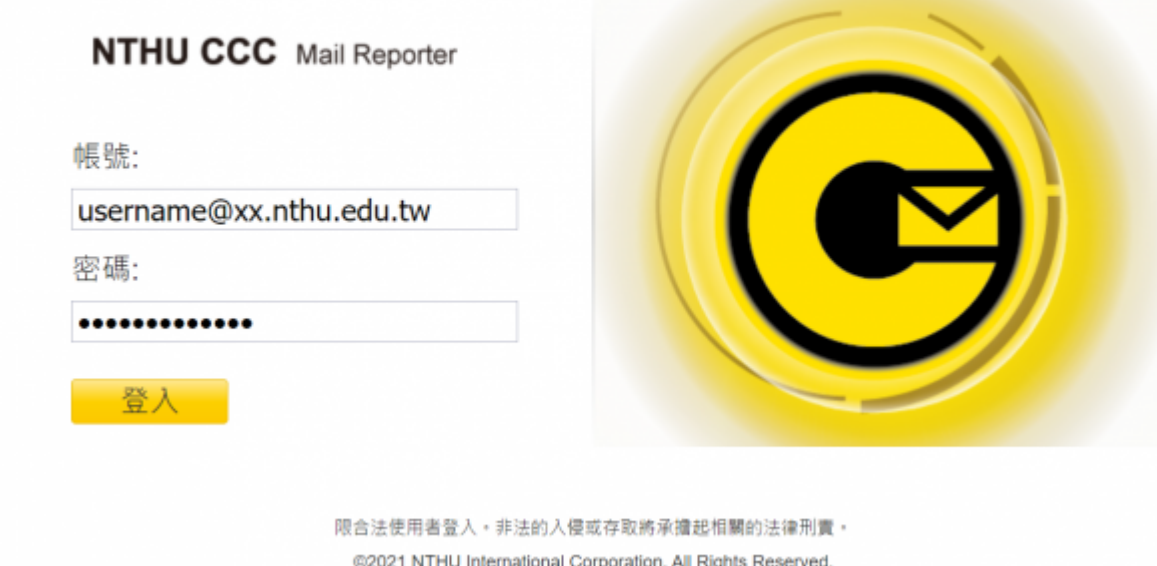

## 隔離信通知 (計算88:59)

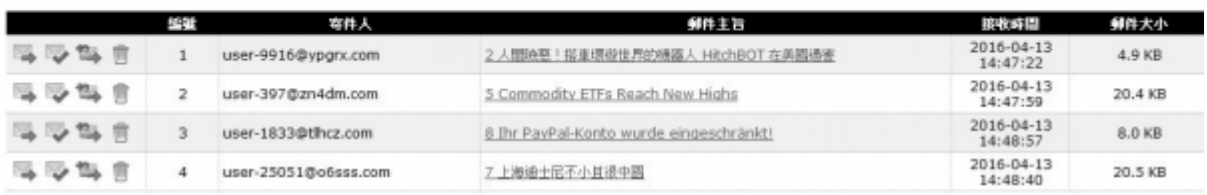

#### 投递理报入杂综查询创注

超速結説明 

|||。不是垃圾信+重选:通知危险将這些郵件重选到您的信箱,並回報書網防垃圾剩件中心這些郵件不是垃圾信,協助降低誤關率。

<sup>19</sup>34 白名單+重选: 通知角紙將這些郵件重选到您的信箱,並將寄件人郵件地址加到個人白名單。

□ NDB: 細加角細胞温封鮮件機関, 以後置入角細胞不會看到此封郵件。

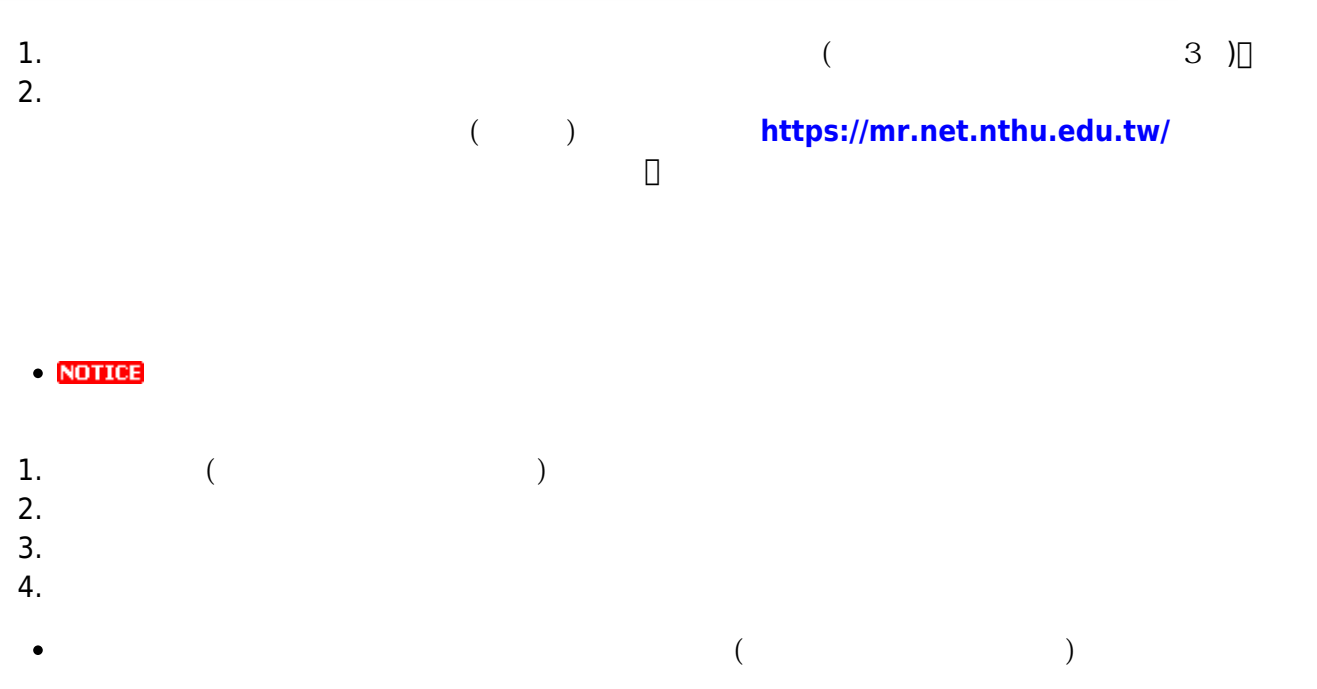

From: <https://net.nthu.edu.tw/netsys/>-

Permanent link: **[https://net.nthu.edu.tw/netsys/faq:mail\\_rescue](https://net.nthu.edu.tw/netsys/faq:mail_rescue)**

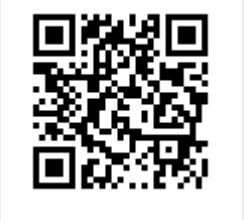

Last update: **2023/02/03 14:23**